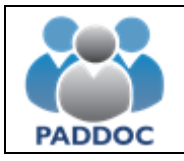

Si ha resultado adjudicatario de una vacante deberá acceder a la plataforma "PADDOC" [\(https://paddoc.aragon.es\)](https://paddoc.aragon.es/) a través del sistema CL@VE mediante DNIe, Certificado Electrónico o Clave Permanente.

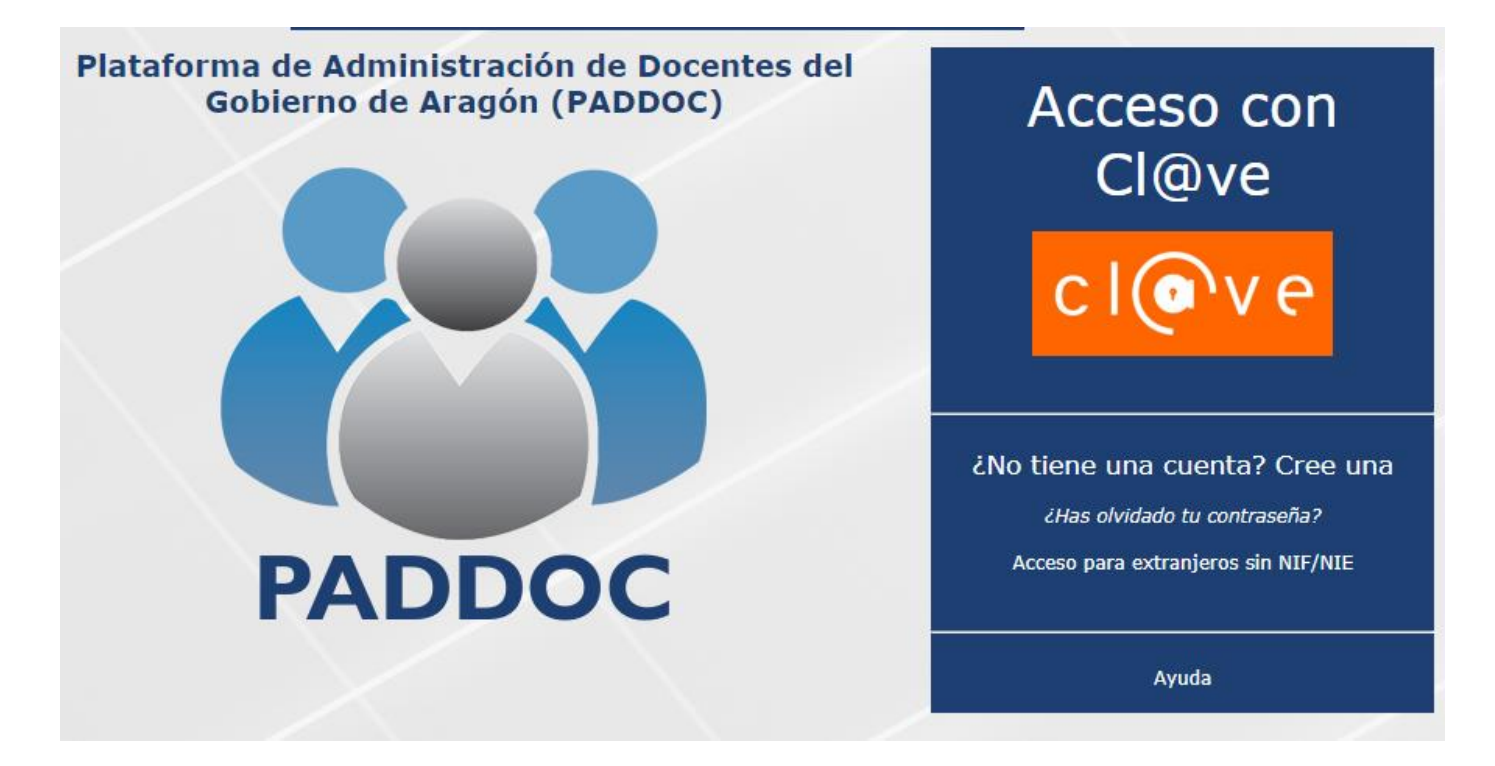

Una vez se ha accedido a la plataforma hay que entrar en "Actos de Elección de Interinos".

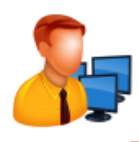

**Datos Personales del Docente** Gestión de los datos personales del docente y los datos de acceso a la aplicación

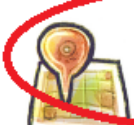

Actos de Elección de **Interinos** Gestión de actos de elección

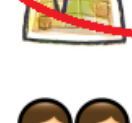

Listas de Interinos Consulte su situación en las listas de

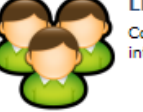

interinos

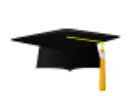

**Doceo** Gestión de las actividades de formación del profesorado

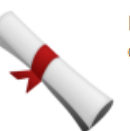

**Méritos** Consulta de los méritos del docente

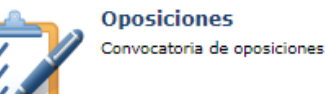

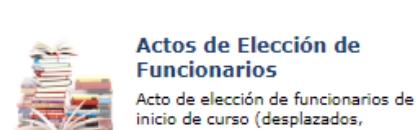

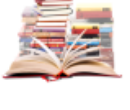

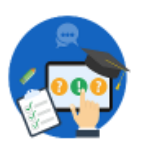

lectivo

Permisos de Formación de **Docentes** Solicitud de permisos de formación para cursos celebrados en horario

suprimidos, concursillo,...)

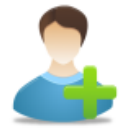

**Incorporación a Listas** Gestión de convocatorias de incorporación a listas

Convocatorias de

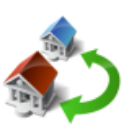

**Concurso de Traslados** Gestión de los datos del concurso de traslados

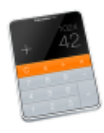

Nueva Baremación de **Listas** Gestión de la nueva baremación de listas

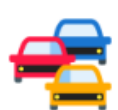

Itinerancias y compensaciones Gestión de itinerancias y compensaciones

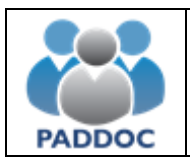

Y después en "Histórico de Actos de Elección"

# Aplicación de Gestión de Actos de Elección

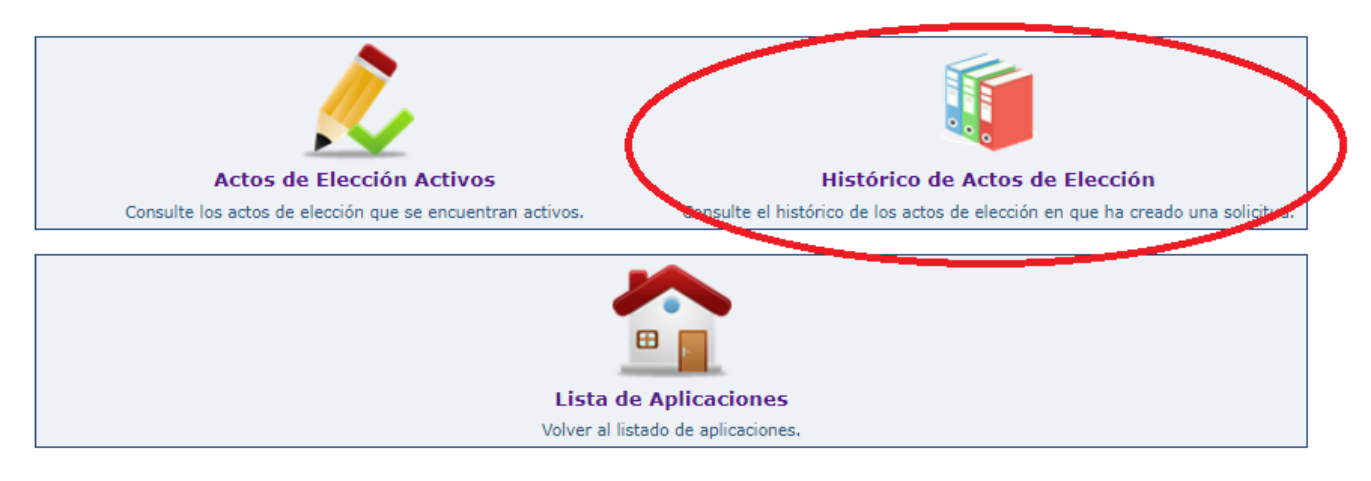

# A continuación, entrar en "Consultar"

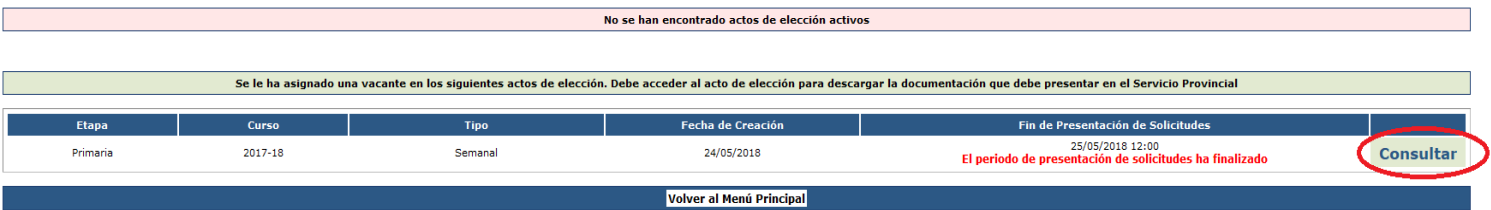

En la siguiente pantalla podrá comprobar la vacante adjudicada y deberá aceptar o rechazar la vacante.

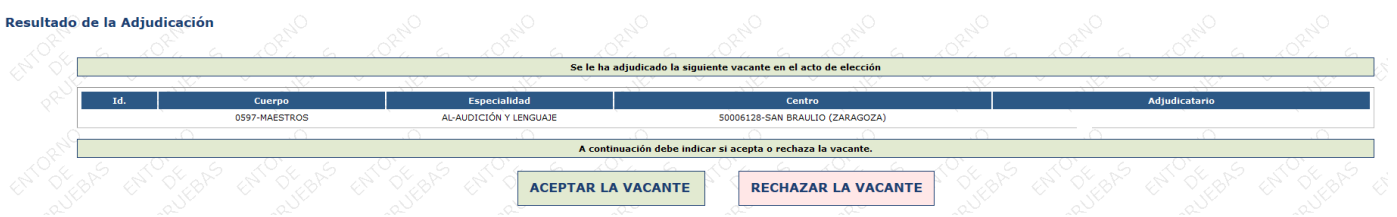

Si decide RECHAZAR LA VACANTE decaerá definitivamente de todas las listas de interinos en las que se encuentre.

Si ACEPTA LA VACANTE deberá incorporarse al centro el primer día lectivo siguiente al de la adjudicación de las vacantes, debiendo personarse antes en el Servicio Provincial si es la primera vez que trabaja en Aragón.

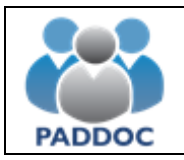

# **INTERINOS QUE YA HAN TRABAJADO EN ARAGÓN**

Si ya ha trabajado en Aragón, al pulsar en "Aceptar la vacante" le aparecerá la siguiente pantalla, en la que deberá marcar todas las casillas de la declaración jurada. Al pulsar en "Aceptar" se enviará el documento de forma telemática al Servicio Provincial correspondiente.

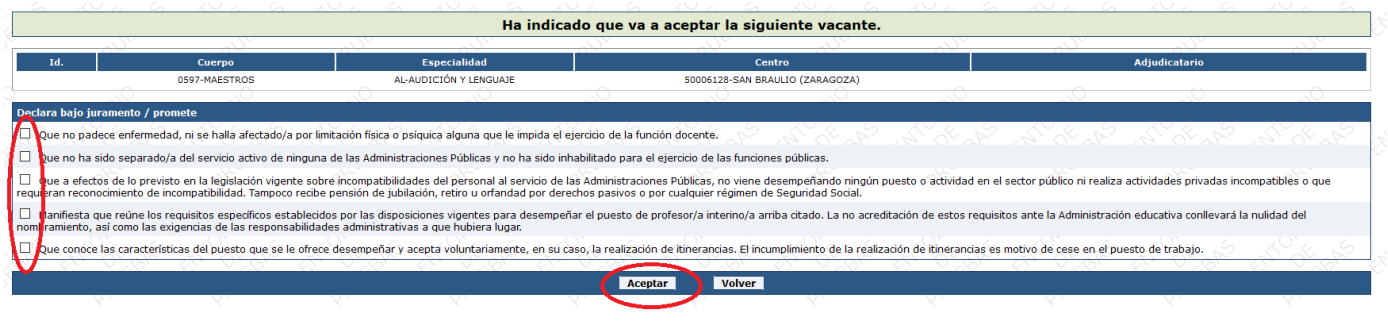

En la siguiente pantalla podrá descargar los siguientes documentos:

- Declaración Jurada
- Documento de adjudicación de la vacante

**NO debe presentar ningún documento en el Servicio Provincial. Únicamente debe presentarse en el centro el día de incorporación.**

**Si ha cambiado su domicilio o su cuenta bancaria o bien ha variado su situación familiar a efectos del IRPF respecto del último nombramiento, deberá comunicarlo al Servicio Provincial correspondiente.**

- [Modelo 145 IRPF](https://www.agenciatributaria.es/static_files/Sede/Procedimiento_ayuda/G603/mod145_es_es.pdf)
- [Documento de actualización de datos](https://educa.aragon.es/documents/20126/561318/Cambio+datos-1.pdf/69b78983-0f49-747f-78c7-853cfed01cfd?t=1617188403780)

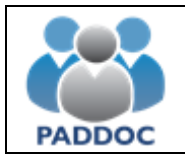

# **INTERINOS QUE VAN A TRABAJAR POR PRIMERA VEZ EN ARAGÓN**

Si es la primera vez que trabaja en Aragón, al pulsar en "Aceptar la vacante" le aparecerá la siguiente pantalla, en la que deberá indicar su número de cuenta con el IBAN y si desea acogerse al plan de pensiones de la DGA, así como marcar todas las casillas de la declaración jurada.

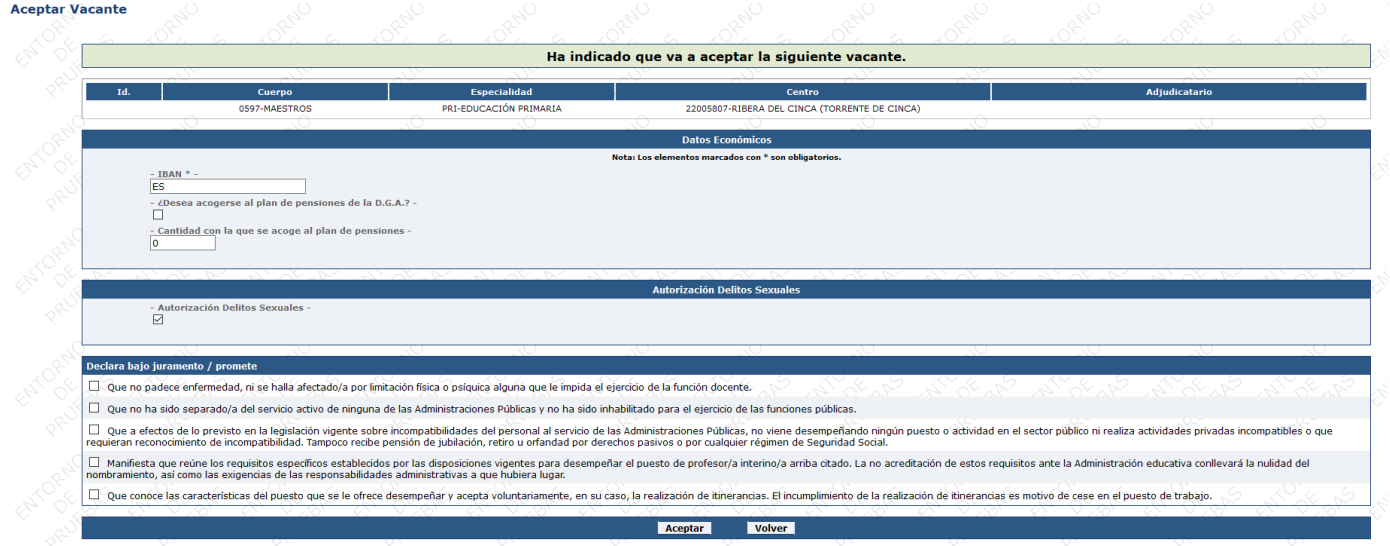

La autorización para consultar los datos contenidos en el registro de delincuentes sexuales aparece marcada por defecto. Si no desea autorizar a la Administración esta consulta, deberá aportar al Servicio Provincial el certificado que acredite que se carece de antecedentes de delitos sexuales.

En la siguiente pantalla podrá descargar los siguientes documentos:

- Declaración Jurada
- Reconocimiento médico
- Documento de adjudicación de la vacante
- Documento de datos a cumplimentar por el perceptor.

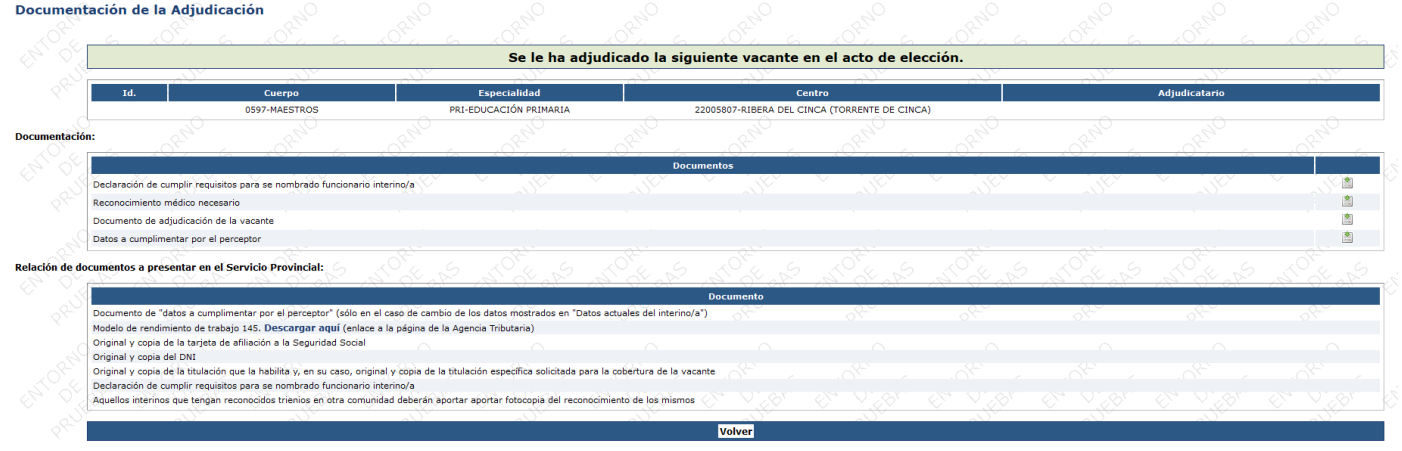

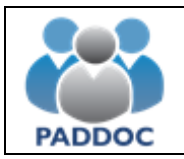

**Aquellos adjudicatarios que NO hayan prestado servicios en centros de la Comunidad Autónoma de Aragón** se personarán con todos los documentos que salen de la aplicación en el Servicio Provincial correspondiente a la plaza adjudicada, así como con la siguiente documentación:

- Original y copia del DNI
- Original y copia del documento de afiliación a la Seguridad Social
- 1 impreso del modelo 145 del IRPF
- Original y copia de la titulación que le habilita y, en su caso, original y copia de la titulación específica solicitada para la cobertura de la vacante.
- Aquellos interinos que tengan reconocidos trienios en otra comunidad deberán aportar fotocopia del reconocimiento de los mismos.

**La documentación deberá firmarse con la fecha de incorporación al destino adjudicado.**

**RECONOCIMIENTO MÉDICO:** Las personas que trabajan por primera vez en Aragón deberán contactar con MAS PREVENCIÓN para solicitar cita a través de las direcciones de correo electrónico que aparecen a continuación. El reconocimiento médico de inicio se realizará en las capitales de provincia.

Es **obligatorio** acudir al reconocimiento médico con el impreso que se descargará de la aplicación PADDOC y con el DNI.

# HUESCA:

Pº Ramón y Cajal, 32 email: [reconocimientos\\_huesca@spmas.es](mailto:reconocimientos_huesca@spmas.es)

# ZARAGOZA:

C/ Monasterio de Samos,31-33 email: [reconocimientos\\_zaragoza\\_samos@spmas.es](mailto:reconocimientos_zaragoza_samos@spmas.es) Avda. Academia Gereral Militar, 18 email: [reconocimientos\\_zaragoza\\_agm@spmas.es](mailto:reconocimientos_zaragoza_agm@spmas.es)

# TERUEL:

Avda. Sagunto, 73A email: reconocimientos teruel@spmas.es